## **Как оплатить заказ наличными**

После оформления заказа вы попадете на страницу оплаты наличными (через терминалы и салоны сотовой связи).

**1. Введите номер телефона, чтобы получить SMS с кодом платежа. Вы можете также указать email: на этот адрес будет продублированы код платежа и инструкция, а еще вы получите уведомление после того, как платеж будет принят.**

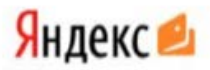

## Оплата наличными

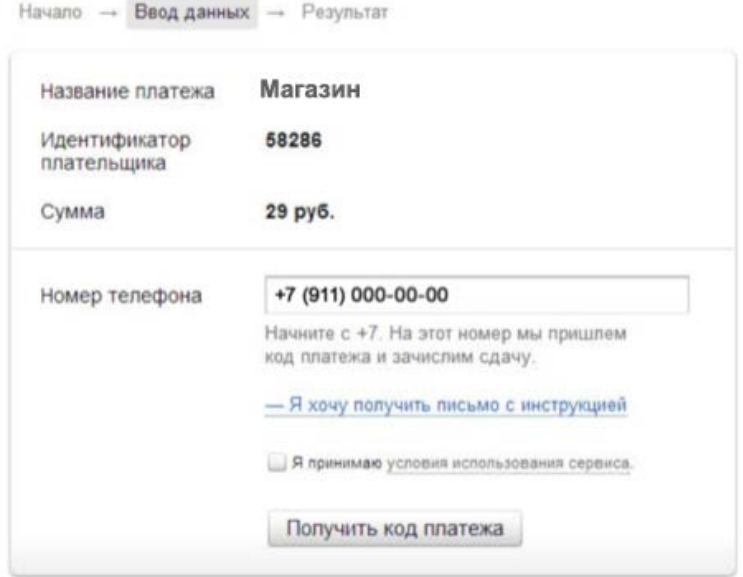

← Вернуться в магазин

**2. Сохраните код в SMS: он нужен для завершения платежа в терминале или салоне связи.**

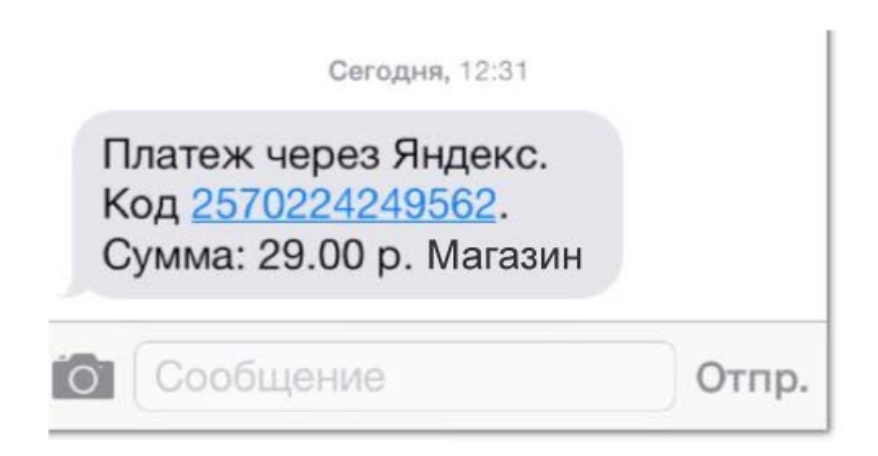

**3. На странице также отобразится код платежа и инструкция: ее можно распечатать и сохранить.**

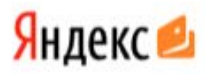

## Оплата наличными

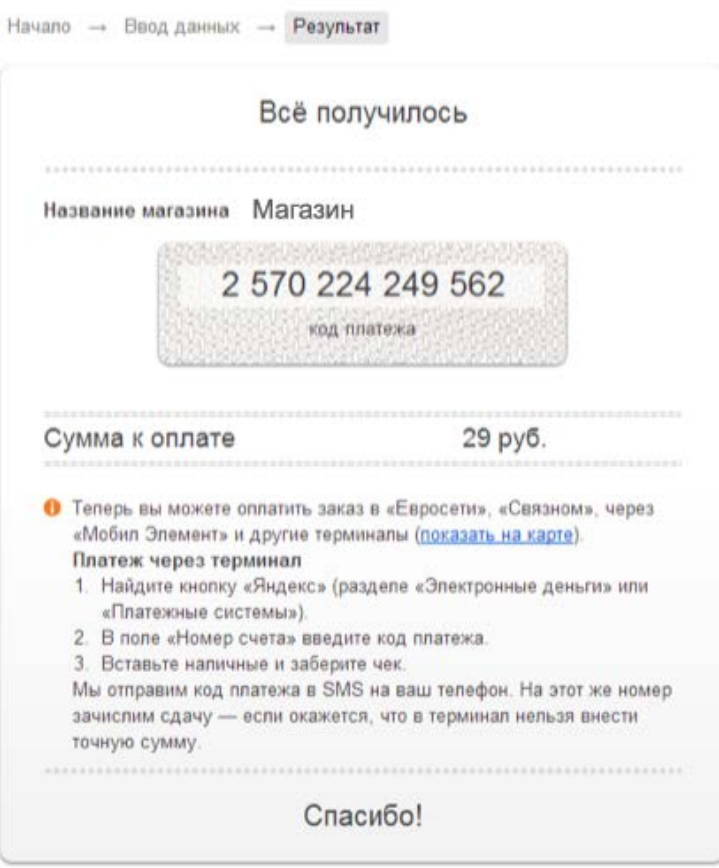

Что дальше

- Перейти на сайт магазина
- **В Распечатать инструкцию**

**4. Для завершения платежа вам нужно найти ближайши[й терминал или салон связи](https://money.yandex.ru/pay/doc.xml?id=526209&cps_theme=default) и внести наличные. Не забудьте код платежа и сумму к оплате**